# Introduction to SRILM Toolkit

Kuan-Yu Chen Department of Computer Science & Information Engineering National Taiwan Normal University

Main Reference:

- 1. A. Stolcke, "SRILM An Extensible Language Modeling Toolkit", in Proc. Intl. Conf. Spoken Language Processing, Denver, Colorado, September 2002.
- 2. S. F. Chen and J. Goodman, "An Empirical Study of Smoothing Techniques for Language Modeling", Tech. Report TR-10-98, Computer Science Group, Harvard U., Cambridge, MA, August 1998.
- 3. SRILM Manual Pages: http://www.speech.sri.com/projects/srilm/manpages/

# *Available Web Resources*

- SRILM: " <http://www.speech.sri.com/projects/srilm/> "
	- A toolkit for building and applying various statistical language models (LMs)
	- Current version: 1.5.8
	- Can be executed in Linux environment
- Cygwin: ["http://www.cygwin.com/](http://www.cygwin.com/) "
	- Cygwin is a Linux-like environment for Windows
	- Current version: 1.5.25-15

# *Steps for Installing Cygwin*

- 1. Download the cygwin installation file "**setup.exe"** from the website
- 2. Run setup.exe
- 3. Choose "Install from Internet" (or others)
- 4. With a default setting, it will be installed in "**c:\cygwin**"
- 5. "Local Package Directory" means the temporary directory for packages
- 6. Choose a downloadable (mirror) website

# *Steps for Installing Cygwin (cont.)*

7. Note that:

If you want to compile original source code

Change Category "View" to Full

Check if the packages **"binutils", "gawk", "gcc", "gzip", "make", "tcltk", "tcsh"** are selected

If not, use the default setting

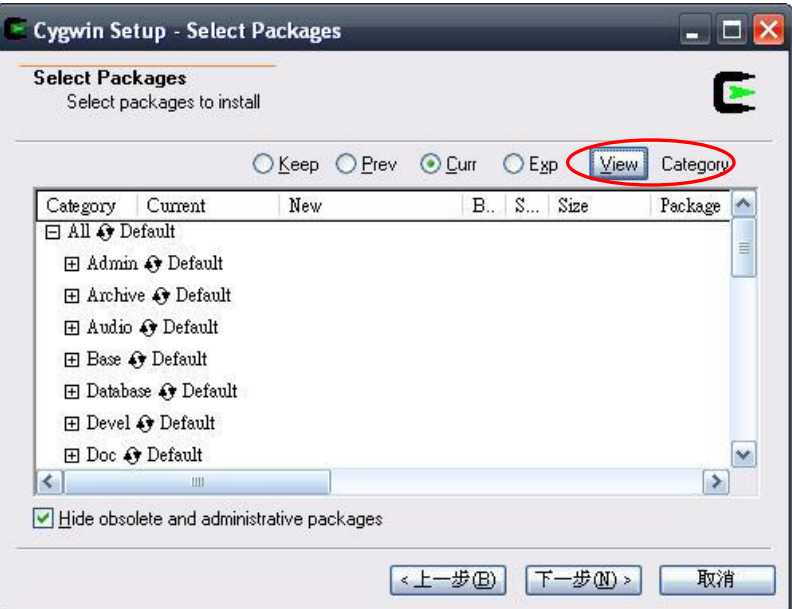

# *Steps for Installing Cygwin (cont.)*

### 8. After installation, run cygwin It will generate "**.bash\_profile**", "**.bashrc**", "**.inputrc**" in "**c:\cygwin\home\yourname\**"

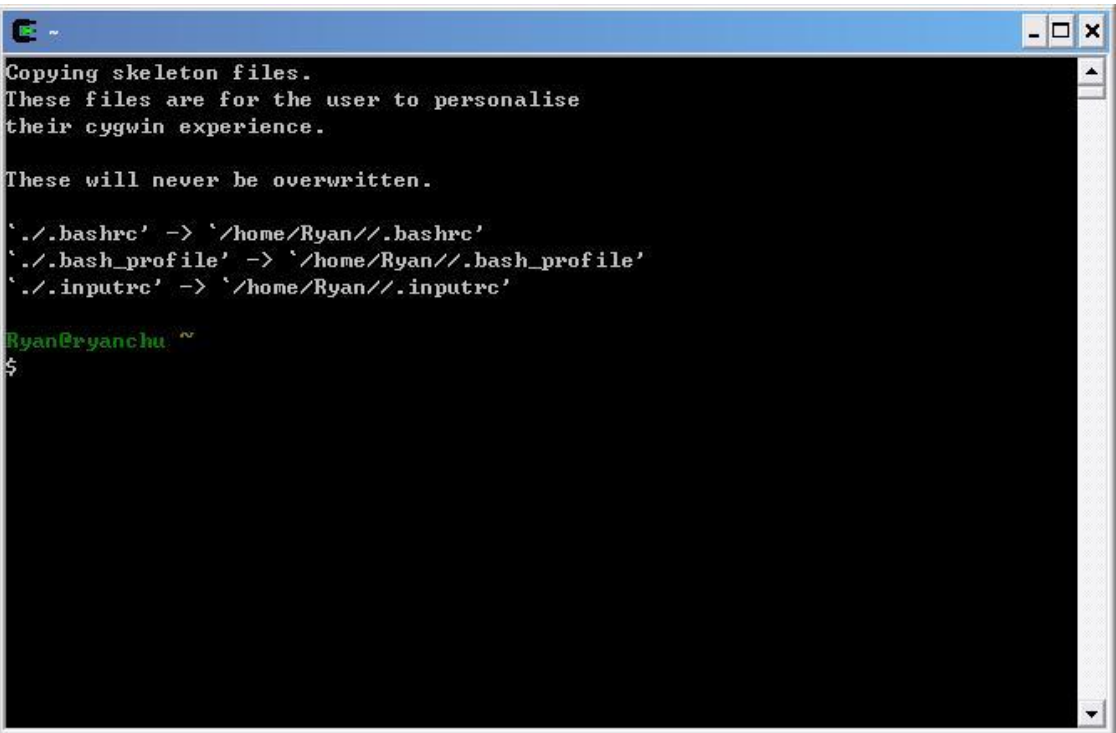

# *Steps for Installing SRILM Toolkit*

Now we then install "**SRILM**" into the "**Cygwin**" environment

- 1. Copy "**srilm.tgz**" to "**c:\cygwin\srilm\**"
	- Create the "**srilm**" directory if it doesn't exist
	- Or, merely copy "**srilm.zip**" to c:\cygwin
- 2. Extract "**srilm.tgz**"

commands in cygwin:  $$$  cd  $/$ 

\$ mkdir srilm //create the "srilm" directory \$cd srilm

\$ tar zxvf srilm.tgz //extract srilm.tgz

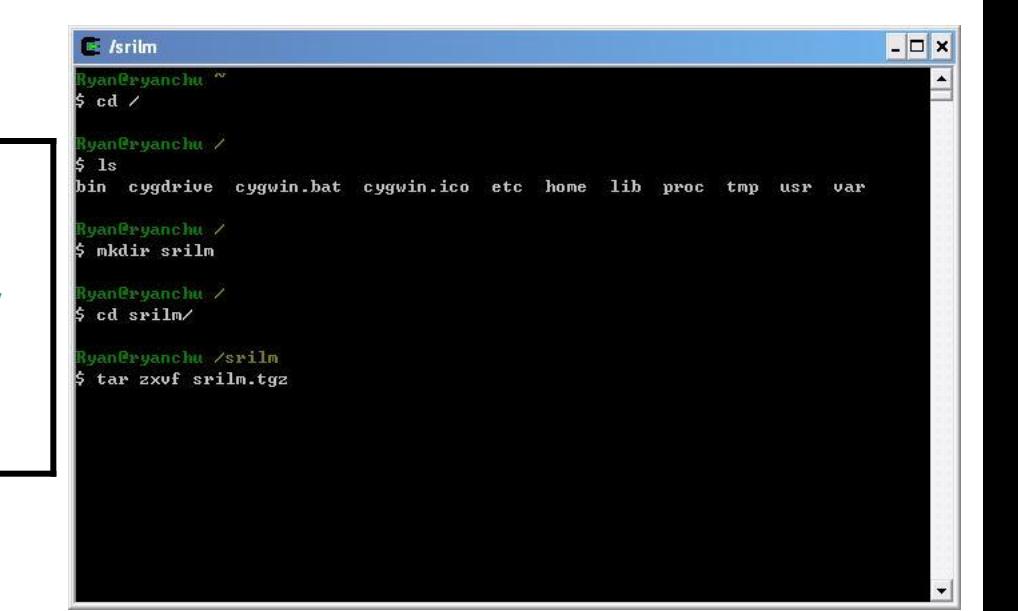

# *Steps for Installing SRILM Toolkit (cont.)*

- 3. Edit "c:\cygwin\home\yourname\.bashrc"
	- Add the following several lines into this file

export SRILM=/srilm export MACHINE\_TYPE=cygwin export PATH=\$PATH:\$pwd:\$SRILM/bin/cygwin export MANPATH=\$MANPATH:\$SRILM/man

- 4. Edit "c:\cygwin\srilm\Makefile"
	- Add a line: "**SRILM = /srilm"** into this file

```
SRILM = /srilm
#
# Top-level Makefile for SRILM
#
# $Header: /home/srilm/devel/RCS/Makefile,v 1.48 2008/10/08 00:12:21 sto…
…
```
# *Steps for Installing SRILM Toolkit (cont.)*

- 5. Compile the SRILM source code files
	- Run cygwin
	- Switch current directory to "**/srilm**"
	- Execute the following commands

#### \$ make World

- Copy "**c:\cygwin\srilm\bin\make-big-lm**", to "**c :\cygwin\srilm\bin\cygwin\**"
- Execute the following commands

#### \$ make all

\$ make cleanest

```
\approx /srilm
                                                                               -\Boxx
  an@ruanchu /srilm
 make World
mkdir include lib bin
mkdir: cannot create directory `include': File exists
mkdir: cannot create directory 'lib': File exists
mkdir: cannot create directory 'bin': File exists
make: [dirs] Error 1 (ignored)
ake init
make[1]: Entering directory '/srilm'
for subdir in misc dstruct \ln flm lattice utils; do \vee<cd $subdir/src; make SRILM=/srilm MACHINE_TYPE=cygwin OPTION=
nit; \
        done
nake[2]: Entering directory `/srilm/misc/src'
cd ..; /srilm/sbin/make-standard-directories
make ../obj/cygwin/STAMP ../bin/cygwin/STAMP
nake[3]: Entering directory `/srilm/misc/src'
mkdir ../obj/cygwin/
touch ../obj/cygwin/STAMP
/mkdir ../bin/cygwin
touch ../bin/cygwin/STAMP
nake[3]: Leaving directory `/srilm/misc/src'
nake[2]: Leaving directory '⁄srilm⁄misc⁄src'
 ake[2]: Entering directory `/srilm/dstruct/src'
```
# *Environmental Setups*

- Change cygwin's maximum memory
	- Referred to: " <http://cygwin.com/cygwin-ug-net/setup-maxmem.html> "

regtool -i set /HKLM/Software/Cygnus\ Solutions/Cygwin/heap\_chunk\_in\_mb 2048

- Use Chinese Input In Cygwin
	- Manually edit the "**.bashrc**" and "**.inputrc**" files in "c**:\cygwin\home\yourname\**"

.bashrc

export LESSCHARSET=latin1

alias ls="ls --show-control-chars"

.inputrc

-i set /HKLM/Software/Cygnus\ Solutions/Cygwin/heap\_chunk\_in\_mb 2048,

set meta-flag on

set convert-meta off

set output-meta on

set input-meta on

– Referred to: " [http://cygwin.com/faq/faq\\_3.html#SEC48](http://cygwin.com/faq/faq_3.html) "

- | □ | x

# *Functionalities of SRILM*

- Three Main Functionalities
	- Generate the n-gram count file from the corpus
	- Train the language model from the n-gram count file
	- Calculate the test data perplexity using the trained language model

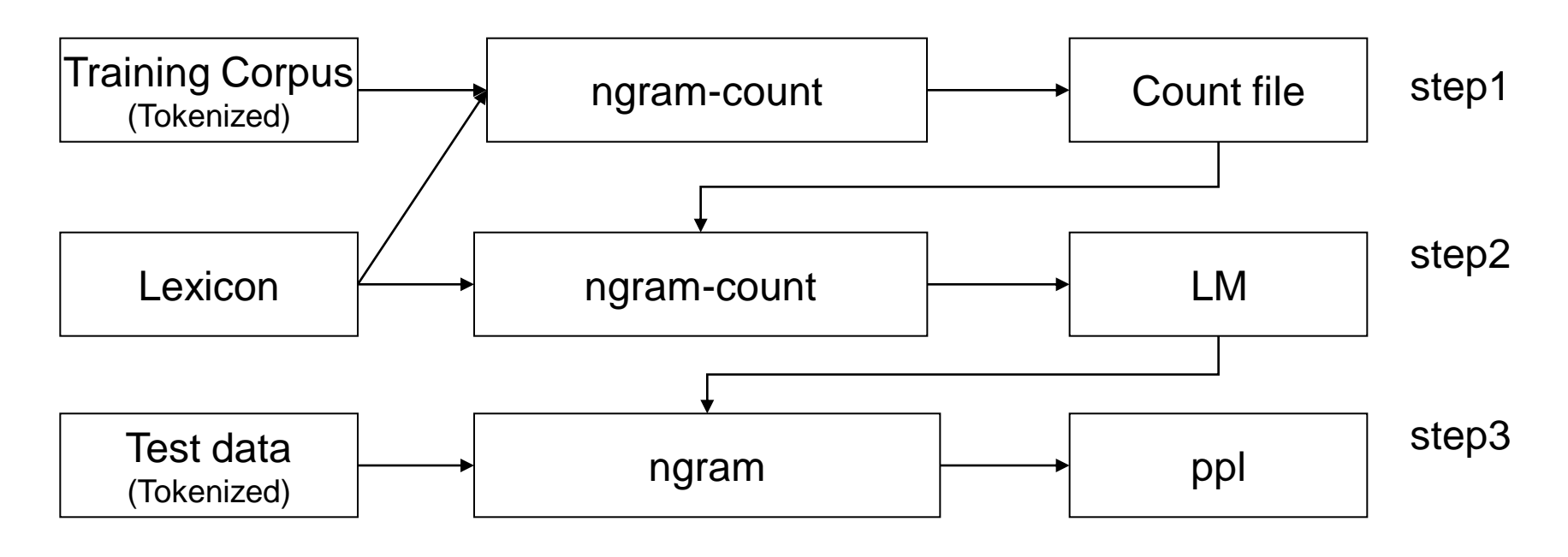

# *Format of the Training Corpus*

- Corpus: e.g., "CNA0001-2M.Train" (56.7MB)
	- Newswire Texts with Tokenized Chinese Words

中華民國 八 十九 年 一月 一 日 萬 黃 兆 平 面對 這個 歷史性 的 時刻 由 中國 電視公司 昨晚 在 中 正紀念堂 吸引 了 超過 十 萬 人潮 共同 迎接 千禧 年 勤奮 努力 欣欣向榮 外 ……

# *Format of the Lexicon*

• Lexicon: "Lexicon2003-72k.txt"

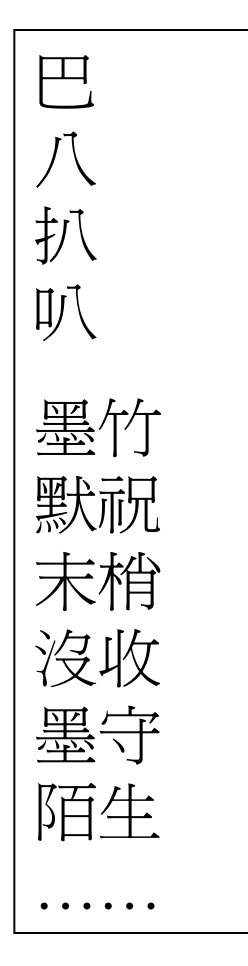

- Vocabulary size: 71695
- Maximum character-length of a word: 10

## *Generating the N-gram Count File*

• Command

ngram-count -vocab Lexicon2003-72k.txt -text CNA0001-2M.Train -order 3 -write CNA0001-2M.count -unk

- Parameter Settings
	- -vocab: lexicon file name
	- -text: training corpus name
	- -order: n-gram count
	- -write: output countfile name
	- -unk: mark OOV as <unk>

### *Format of the N-gram Count File*

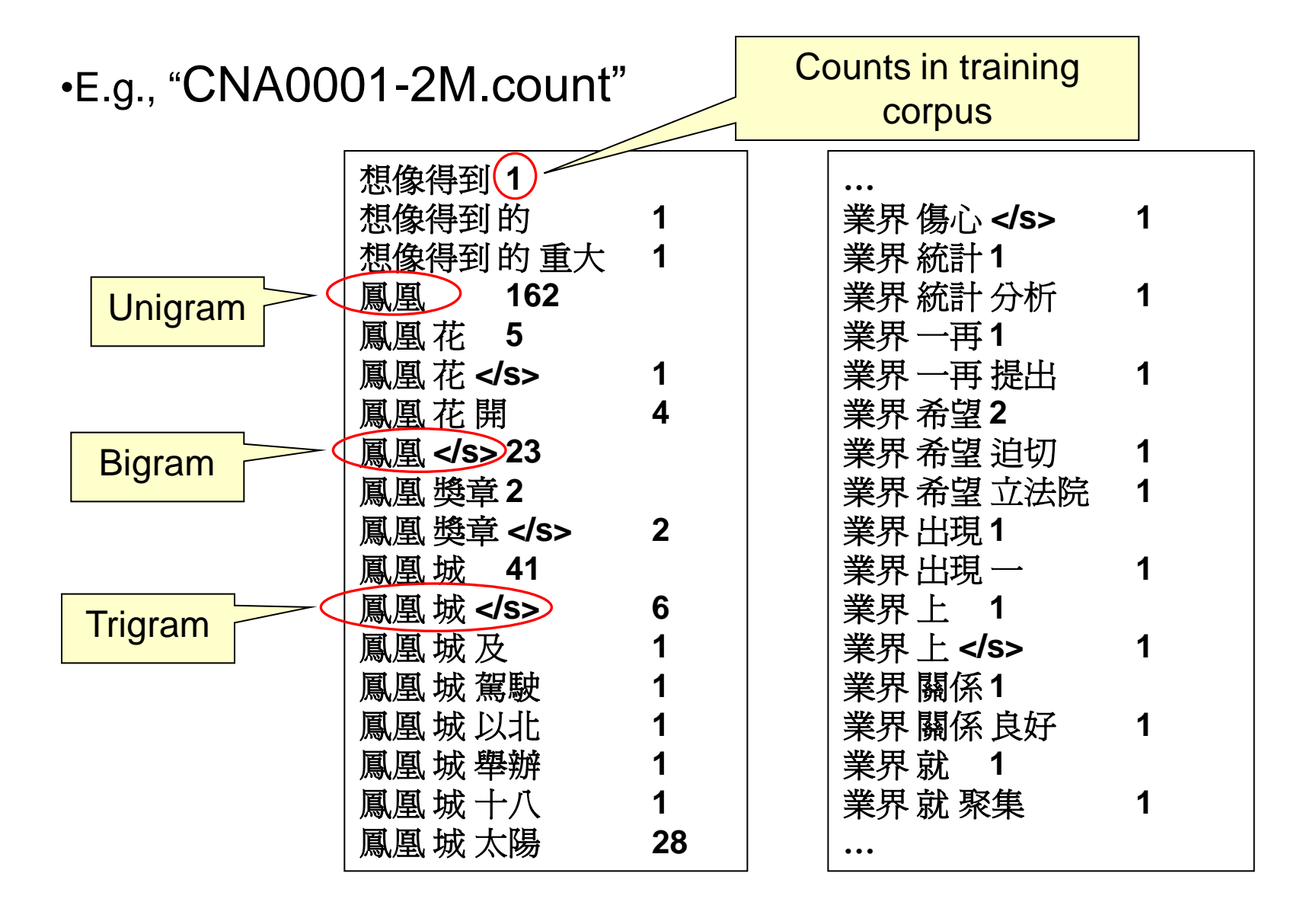

# *Generating the N-gram Language model*

- Command
	- ngram-count -vocab Lexicon2003-72k.txt
		- -read CNA0001-2M.count
		- -order 3
		- -lm CNA0001-2M\_N3\_GT3-7.lm
		- -gt1min 3 -gt1max 7
		- -gt2min 3 -gt2max 7
		- -gt3min 3 -gt3max 7
	- Parameter Settings
		- -read: read count file
		- -lm: output LM file name
		- -gt**n**min: Good-Turing discounting for **n**-gram

## *Format of the N-gram Language Model File*

• E.g., "CNA0001-2M\_N3\_GT3-7.lm"

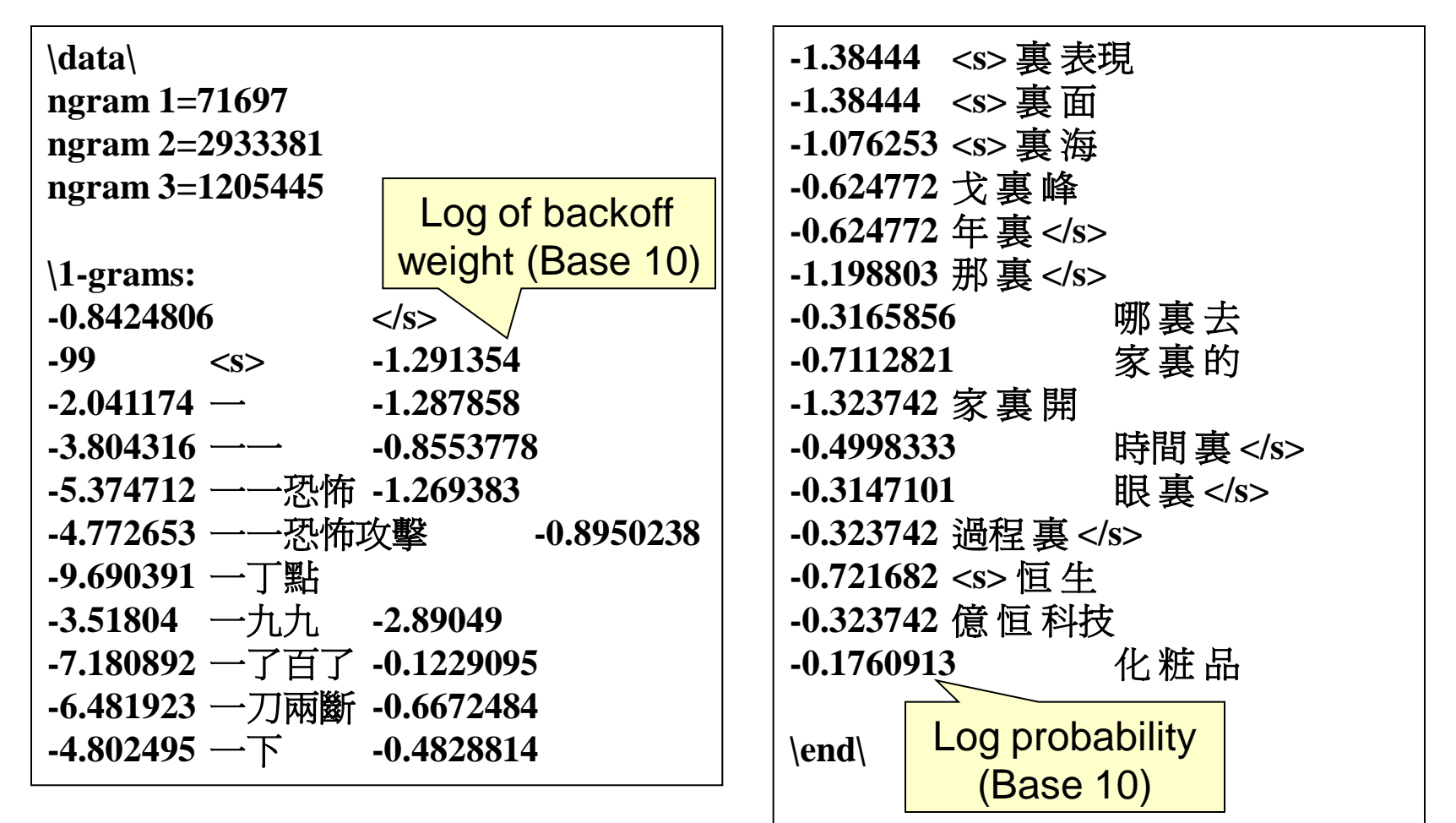

# *Calculating the Test Data Perplexity*

• Command:

ngram -ppl 506.pureText -order 3 -lm CNA0001-2M\_N3\_GT3-7.lm

– Parameter Settings -ppl: calculate perplexity for test data

file 506.PureText: 506 sentences, 38307 words, 0 OOVs 0 zeroprobs, logprob= -117172 ppl= 1044.42 ppl1= 1144.86

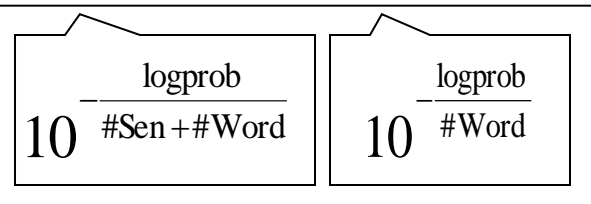

# *Other Discounting Techniques*

- Absolute Discounting
	- ngram-count -vocab Lexicon2003-72k.txt
		- -read CNA0001-2M.count
		- -order 3
		- -lm CNA0001-2M\_N3\_AD.lm
		- -cdiscount1 0.5
		- -cdiscount2 0.5
		- -cdiscount3 0.5
- Witten-Bell Discounting
	- ngram-count -vocab Lexicon2003-72k.txt
		- -read CNA0001-2M.count
		- -order 3
		- -lm CNA0001-2M\_N3\_WB.lm
		- -wbdiscount1
		- -wbdiscount2
		- -wbdiscount3

# *Other Discounting Techniques (cont.)*

• Modified Kneser-Ney Discounting

ngram-count -vocab Lexicon2003-72k.txt

- -read CNA0001-2M.count
- -order 3
- -lm CNA0001-2M\_N3\_KN.lm
- -kndiscount1
- -kndiscount2
- -kndiscount3
- Available Online Documentation:

" <http://www.speech.sri.com/projects/srilm/manpages/> "

# *Large Data and High-Order Language Model*

- "**make-big-lm**" constructs large N-gram models in a more memory-efficient way than **ngram-count** by itself.
- Smoothing methods other than Good-Turing and modified Kneser-Ney are not supported by **make-big-lm**.

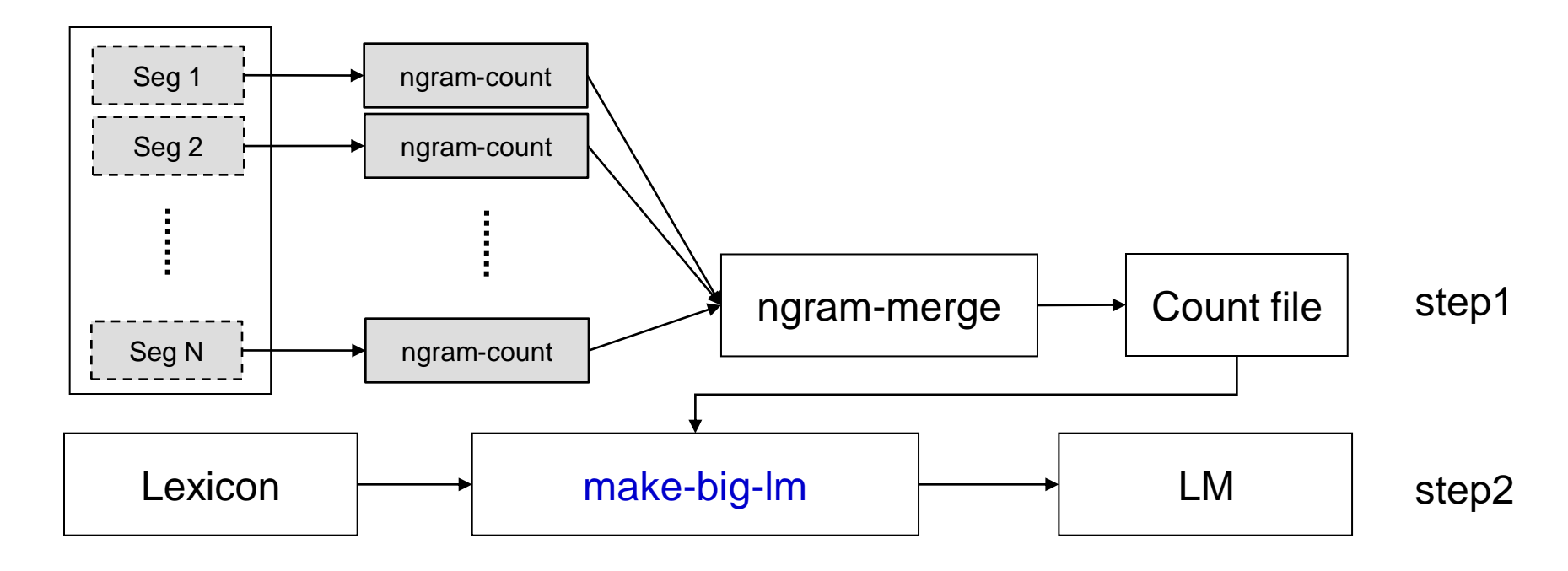

## *Generating the N-gram Count File*

• Command

ngram-count -vocab Lexicon2003-72k.txt -text CNA0102\_seg1.Train -order 5 -write CNA0102\_seg1.count -unk -sort

- Parameter Settings
	- -vocab: lexicon file name
	- -text: training corpus name
	- -order: n-gram count
	- -write: output countfile name
	- -unk: mark OOV as <unk>
	- -sort: output counts in lexicographic order

## *Generating the N-gram Count File (cont.)*

• Command

ngram-merge -write CNA0102\_n5.count CNA0102\_seg1.count CNA0102\_seg2.count CNA0102\_seg3.count …

– Parameter Settings

-write: output merged count file name

• It is best to merge the resulting sorted counts using **ngrammerge** pairwise, and continue doing so in a binary tree pattern until a single count file containing all N-grams remains.

# *Generating the N-gram Language model*

• Command make-big-lm -vocab Lexicon2003-72k.txt -read CNA0102\_n5.count -order 5 -lm CNA0102\_n5\_GT3-7.lm -gt1min 3 -gt1max 7 -gt2min 3 -gt2max 7 -gt3min 3 -gt3max 7 -gt4min 3 -gt4max 7 -gt5min 3 -gt5max 7

- Parameter Settings
	- -read: read count file
	- -lm: output LM file name
	- -gt**n**min: Good-Turing discounting for **n**-gram

# *Other Discounting Techniques*

• Modified Kneser-Ney Discounting

make-big-lm -vocab Lexicon2003-72k.txt

- -read CNA0102\_n5.count
- -order 5
- -lm CNA0102\_n5\_KN.lm
- -kndiscount1
- -kndiscount2
- -kndiscount3
- -kndiscount4
- -kndiscount5
- Kneser-Ney smoothing also requires enough disk space to compute

# *Take-home Exercise*

- Practice for use of SRILM toolkit
	- Training corpus (tokenized text)
		- TrainingCorpus.txt
		- 8.8MB
		- 50,000 sentences
	- Lexicon
		- Lexicon2003-72k.txt
		- Vocabulary size: 71695
		- Maximum character-length of a word: 10
	- Test corpus (tokenized text)
		- TestCorpus.txt
		- 3.0MB
		- 16,667 sentences

## *Take-home Exercise*

- Three major steps
	- Step1: Generating the N-gram Count File (3-gram)

ngram-count -order 3 -vocab Lexicon2003-72k.txt -text TrainingCorpus.txt -write TrainingCorpus.count

- Step2: Generating the N-gram Language model
	- Step2-1: Good-Turing Smoothing ngram-count -order 3 -vocab Lexicon2003-72k.txt -read TrainingCorpus.count -lm TrainingCorpus.GT3-7.lm -gt1min 3 -gt1max 7 -gt2min 3 -gt2max 7 -gt3min 3 -gt3max 7
	- Step2-2: Kneser-Ney Discounting ngram-count -order 3 -vocab Lexicon2003-72k.txt -read TrainingCorpus.count -lm TrainingCorpus.KN3.lm -kndiscount1 -kndiscount2 -kndiscount3

## *Take-home Exercise*

- Step2: Generating the N-gram Language model
	- Step2-3: Witten-Bell Discounting

ngram-count -order 3 -vocab Lexicon2003-72k.txt -read TrainingCorpus.count -lm TrainingCorpus.WB3.lm -wbdiscount1 -wbdiscount2 -wbdiscount3

- Step3: Calculating the Test Data Perplexity
	- Step3-1: Using Good-Turing Smoothing ngram -ppl TestCorpus.txt -order 3 -lm TrainingCorpus.GT3-7.lm

file TestCorpus.txt: 16655 sentences, 695353 words, 0 OOVs 0 zeroprobs,  $logprob = -1.90411e+06$  ppl $= 472.375$  ppl $= 547.445$ 

- Step3-2: Using Kneser-Ney Discounting ngram -ppl TestCorpus.txt -order 3 -lm TrainingCorpus.KN3.lm
- Step3-3: Using Witten-Bell Discounting ngram -ppl TestCorpus.txt -order 3 -lm TrainingCorpus.WB3.lm